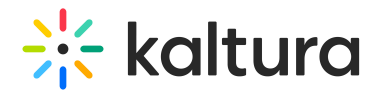

# Create a channel playlist

Last Modified on 06/11/2024 3:51 pm IDT

This article is designated for all users.

## About

Adding playlists to your channel is like organizing a playlist on your favorite music app it helps you group and showcase content under different themes or topics. For instance, you might have playlists like "Lesson Plan", "Campaign Highlights", or "Leaderboard". You can pick videos from My Media or your channel and add them to these playlists. These playlists get their own spot in a special tab called 'Playlists'. To dig deeper, check out our article Access a Channel Playlist.

This guide has Theming enabled. To learn more, check outGetting started with the Theming module.

▲ Existing playlists may not be added to a channel playlist.

Kaltura Video Quizzes can only be added to a playlist in applications where the main playlist player is set to a**v7 player**.

Watch the video below for quick and easy steps, or following the instructions below.

## Prerequisite

Administrators need to enable the Channelplaylists module.

#### Create from the channel's Edit page

- 1. From the user menu, select **My Channels**.
- 2. On the **My Channels** page, select the pencil icon of a channel you want to add a playlist to. You can also click the channel thumbnail, and from the Actions menu choose **Configure**.
- 3. The channel's **Edit** page displays.
- 4. Select the **Playlists** tab.
- 5. Click **+ Create Channel Playlist**.

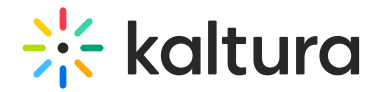

The **Create Playlist** window opens.

- 6. Type a title (required), description, and tags for the playlist.
- 7. Click **Create**.

The **Add Items To Your Playlist** window displays.

- 8. From the drop-down, select **My Media** or **Channel** ('Channel' shows media that is already in the channel). Optional: type search criteria in the search field.
- 9. Click the **+** button(s) next to the items you want to add to your playlist. Items selected display a check mark. If you change your mind, just click the check mark to remove the item.

#### 10. Click **Go to Channel.**

11. The channel playlist was successfully created. Open the **Playlists** tab to see your new playlist.

### Create from the channel page

- 1. From the user menu, select **My Channels**.
- 2. On the **My Channels** page, click on a thumbnail of a channel you want to add a playlist to.
- 3. The channel page displays. Select **Create channel playlist** from the Actions menu.
- 4. Follow steps 4 10 above.

You can read more about playlists here:

- Access a playlist.
- Delete a playlist.
- Reorder media in a playlist.
- Remove media from a playlist.
- o Share and embed a playlist.

[template("cat-subscribe")]